## **Placing an Order**

### There are two ways you can place an order.

- 1. The Place an Order screen provides you with a list of stock available and a mechanism to add this stock to your shopping cart.
- 2. The Order History screen provides you with a mechanism for copying an old order and jumping straight to checkout using a shopping cart populated with the same stuff as the old order.

This document describes the first of these two scenarios, which consists of the following steps:

- 1. Browse stock and add it to your shopping cart
- 2. Proceed to checkout
- 3. Review your shopping cart
- 4. Select the type of order
- 5. Provide payment information
- 6. Provide delivery details
- 7. Review your order

Each step is described in detail on the following pages.

**Note:** You must be logged onto the system to place an order, otherwise you will not have access to the **Place an Order** screen.

## **Placing an Order**

### 1. Browse the available stock and add the desired items to your shopping card

This is done from the Place an Order screen.

Having browsed for the item of interest, click the 'Add to Cart'

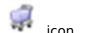

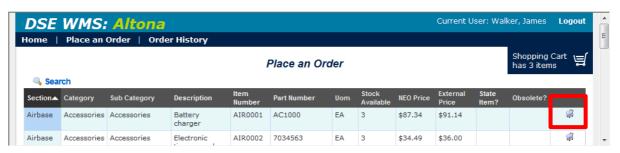

... and enter the Quantity required, then click the Add to Cart button...

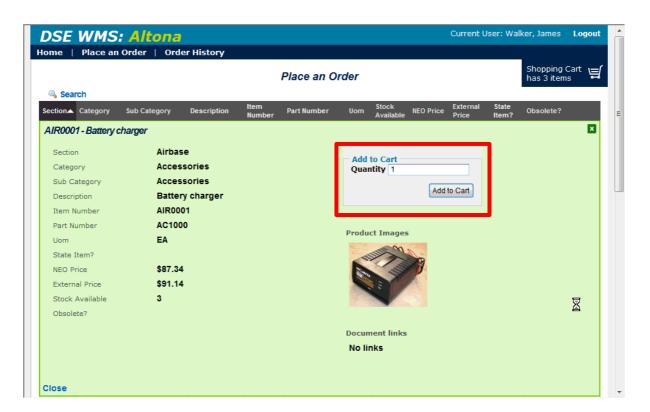

## **Placing an Order**

### 2. **Start Checkout**

This is done by clicking on your shopping cart...

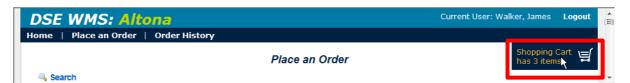

## **Placing an Order**

#### 3. Review the shopping cart contents

The first step in checking out is to review your cart contents.

From this screen you can:

- remove (delete) things from your cart, and / or
- alter the Quantity of each item that you are ordering.

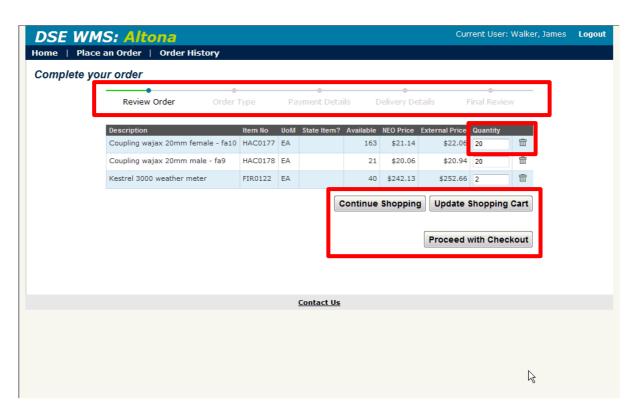

**Note:** You can click on the 'Progress Bar' (top of the screen) at any time to return to an earlier step in the order placement process.

## **Placing an Order**

#### 4. Select The Type Of Order

The WMS supports 3 types of orders:

□Incident orders

Placed when ordering stock to be sent directly to a DEPI incident (emergency event) which are paid for by the Incident (*Incident transfers*). These orders require authorisation by the Logistics officer at the incident.

Placed under two circumstances:

1. By non-DEPI purchasers who provide a purchase order (**external sales**).

2. By DEPI staff when ordering for a non-incident purpose (**other internal inventory transfers**).

DEPI staff will have to provide a chargecode, and the order will require authorisation by a Finance Officer.

**Warehouse Orders** 

Placed by the staff or administrators of DEPI warehouses to order stock <u>from</u> **Altona**, and have it transferred <u>to</u> their Warehouse (warehouse-to-warehouse internal inventory transfer).

This type of order will only be available (a) when ordering from Altona and (b) only if you are a registered staff member of a different Warehouse.

Authorisation will be required by the administrators of

the receiving warehouse. Current User: Walker, James Logout DSE WMS: Altona Home | Stock Management | Order Management | Warehouse Administration | System Administration Complete your order Order Type Please choose an order type Incident Order For an incident (Fire, flood) where stock is required to be delivered and charged directly to an incident. Stock Order NEO partners and other government agencies - a purchase order number is required to place this type of order. Other DSE departments that do not have a warehouse in the AWMS can also use this type of order by providing a charge code. Warehouse Order An Automatic warehouse to warehouse transfer. Stock will be transferred automatically into the selected warehouse using its default charge code for payment. Goods will be delivered to this warehouse. Authorised by the receiving warehouse finance staff. Back Proceed with Checkout Contact Us

## **Placing an Order**

### 5. **Provide Payment Information**

Different orders require different information.

Incident orders require you to:

- (a) identify the event (Event District, Event Type, Event Number);
- (b) provide a Chargecode (which is automatically worked out for events of type Wildfire);
- (c) specify an Suggested Authoriser.

Stock orders require information about the Purchaser, a Chargecode & Authoriser, or a purchase order.

#### 5.1 Payment information for Incident orders

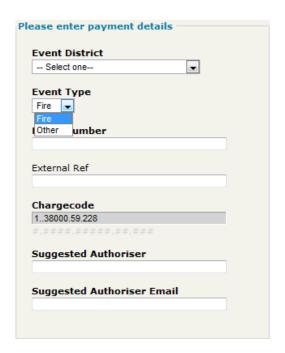

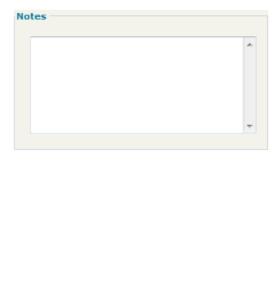

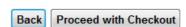

- All incident orders require an Event District.
- When the incident is '**Fire'**, the customer needs to provide the **Fire number** only. The rest of the charge code is automatically assigned by the system (note: the last four digits will usually automatically be assigned to account 6882 Inventory and Supplies purchases Expense).
- When the incident is 'Other', the customer needs to provide the charge code, except
  for the Account number (last four digits). The last four digits will automatically be
  assigned by the system (note: the last four digits will usually automatically be assigned
  to account 6882 Inventory and Supplies purchases Expense).
- All incident orders require authorisation by the Logistics officer at the incident.

## **Placing an Order**

#### 5.2 Payment information for Stock Orders

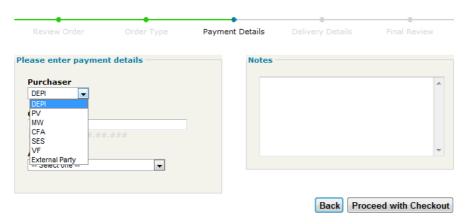

- When the stock order is for **DEPI** (when staff order for a non-incident purpose- i.e. other internal inventory transfer):
  - the customer needs to provide the charge code, except for the Account number
     last four digits.
  - o the last four digits will automatically be assigned by the system (note: the last four digits will usually automatically be assigned to account 6882 Inventory and Supplies purchases Expense).
  - o The order will require authorisation by a Finance Officer.
- When the stock order is for NEO agencies (PV,MW, CFA, SES, VF):
  - o the customer needs to provide a purchase order.
  - o no authoriser will be required.
- When the stock order is for another External Party (for example, another State):
  - o the customer needs to provide a purchase order (without a purchase order, the order cannot be processed)
  - o no authoriser will be required.

#### 5.3 Payment information for Warehouse Orders

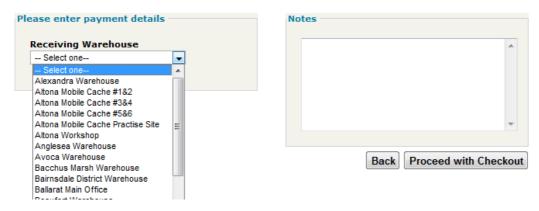

- When the stock order is for another Warehouse:
  - o the customer needs to select the receiving warehouse.
  - o the order will automatically be processed to the receiving warehouse charge code.

## **Placing an Order**

o Authorisation will be required by the administrators of the receiving warehouse.

### 6. Provide Delivery Information

You will provide your details, choose the delivery method and delivery address.

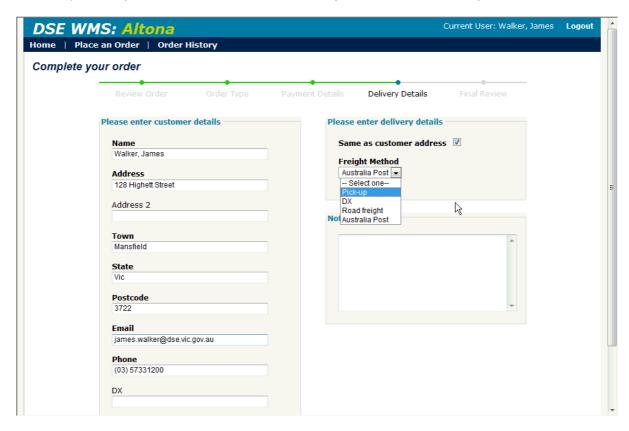

Note: Delivery Details will be remembered from order to order.

## **Placing an Order**

#### 5. Confirm / Review the Order

The final step is to review the data entered in the previous steps.

Proceeding from this step will:

- (a) place the order,
- (b) notify the necessary authorisers and
- (c) empty your shopping cart.

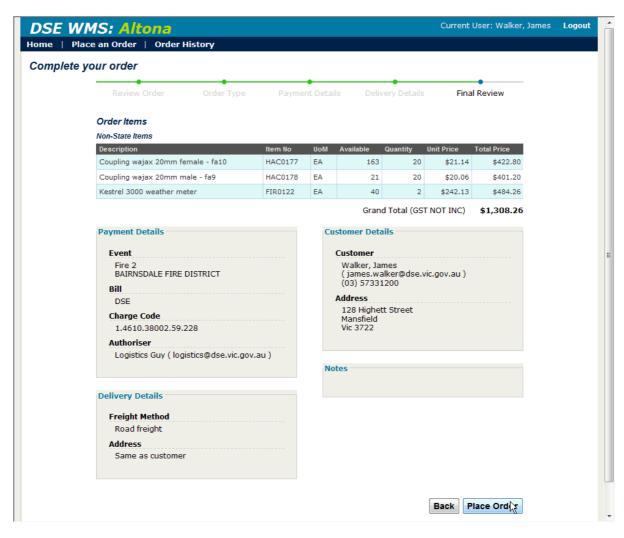